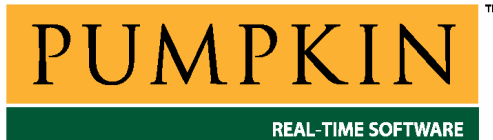

# **RM-ICCAVR Справочное руководство**

*750 Naples Street • San Francisco, CA 94112 • (415) 584-6360 • <http://www.pumpkininc.com> • Перевод: Андрей Шлеенков • <http://andromega.narod.ru> • <mailto:andromega@narod.ru> •* 

# *Справочное руководство Salvo для компилятора ImageCraft ICCAVR*

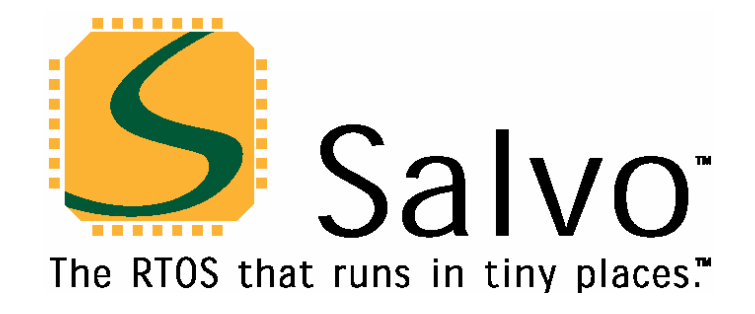

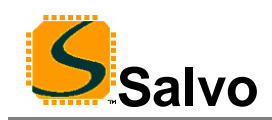

# **Введение**

Данное руководство предназначено для пользователей Salvo, .<br>использующих микроконтроллеры AVR®<sup>1</sup> и MegaAVR™ компании Atmel [\(http://www.atmel.com/\)](http://www.atmel.com/) с компилятором Си ICCAVR компании ImageCraft [\(http://www.imagecraft.com/](http://www.imagecraft.com/)).

### **Связанные документы**

При создании приложений Salvo с компилятором Си ImageCraft ICCAVR, вместе с данным руководством должны использоваться следующие документы Salvo:

*Руководство пользователя Salvo (Salvo User Manual) Приложение AN-24 (Application Note AN-24)* 

# **Примеры проектов**

Примеры проектов Salvo для использования с компилятором Си ImageCraft ICCAVR и средой разработки ImageCraft IDE могут быть найдены в следующих директориях каждого дистрибутива Salvo для Atmel AVR и MegaAVR:

\salvo\ex\ex1\sysv \salvo\tut\tu1\sysv \salvo\tut\tu2\sysv \salvo\tut\tu3\sysv \salvo\tut\tu4\sysv \salvo\tut\tu5\sysv \salvo\tut\tu6\sysv

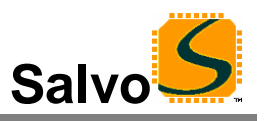

# Свойства

Таблица 1 иллюстрирует основные особенности реализации Salvo для компилятора Си ImageCraft ICCAVR.

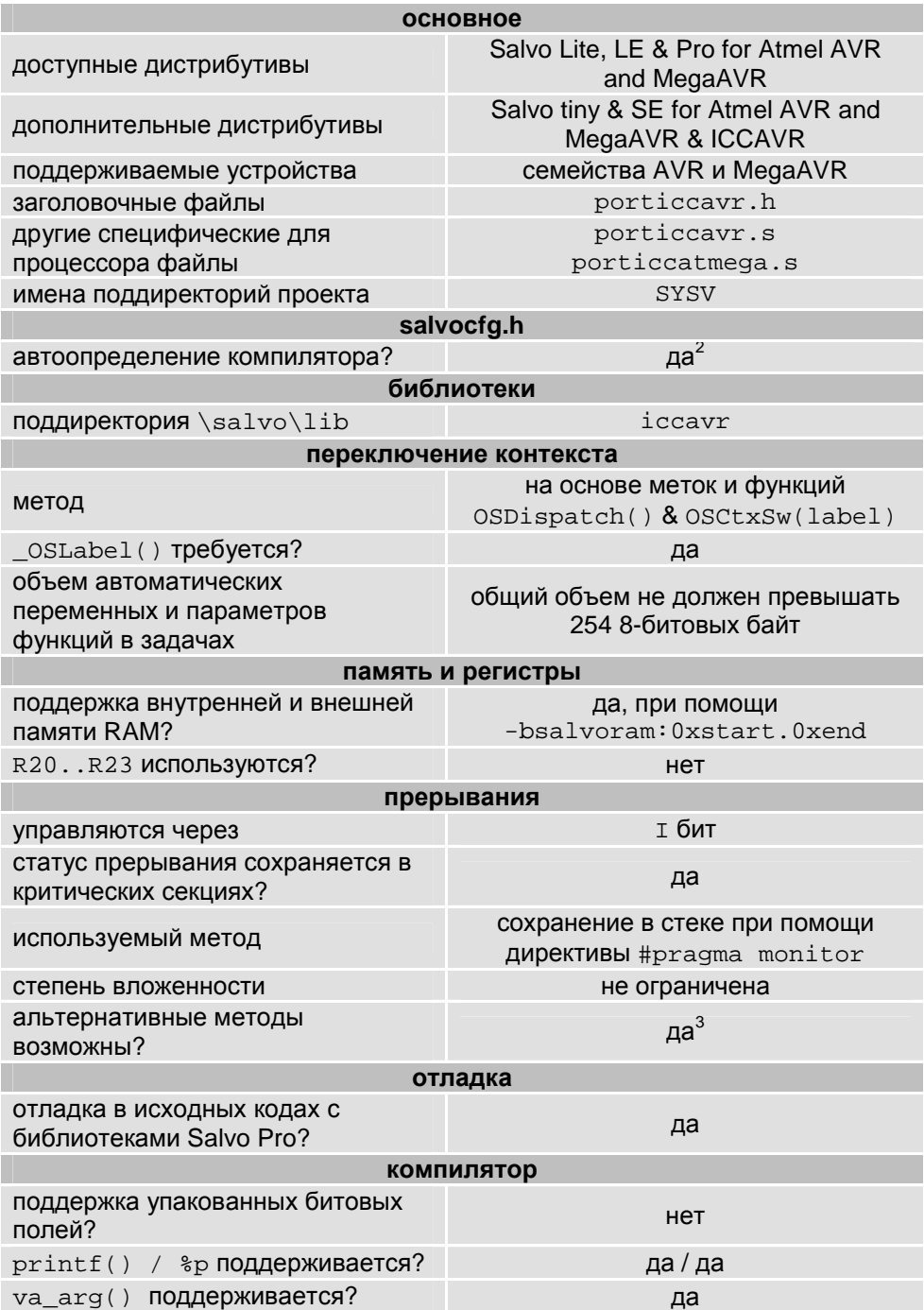

#### Таблица 1: Особенности реализации Salvo для компилятора Си **ImageCraft ICCAVR**

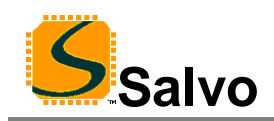

# **Библиотеки**

### **Номенклатура**

Имена библиотек Salvo для компилятора Си ImageCraft ICCAVR следуют соглашениям, показанным на примере имени одной из библиотек на Рисунке 1.

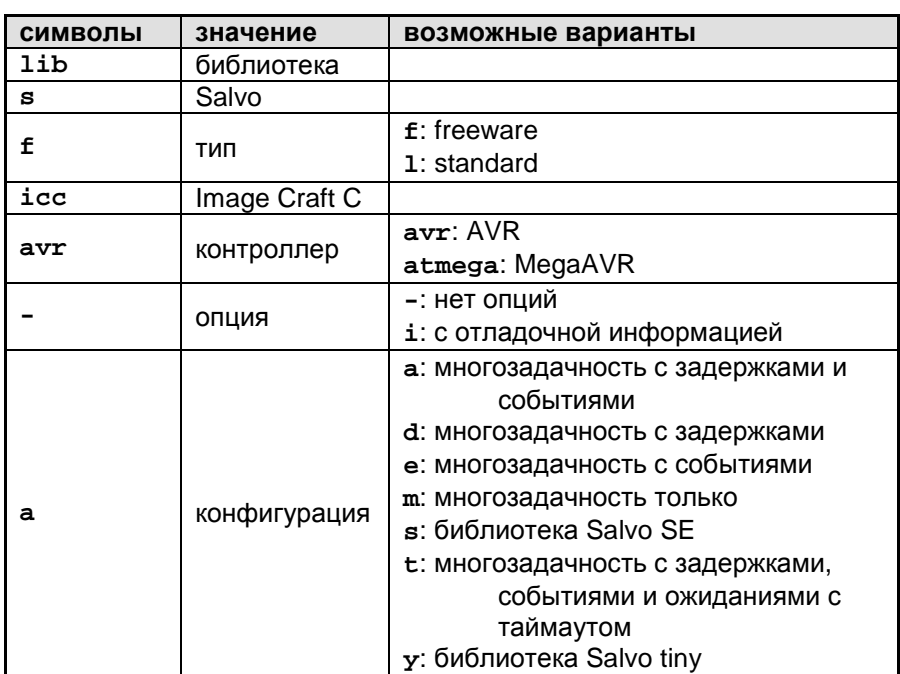

Пример имени библиотеки: **libsficcavr-a.a**

**Рисунок 1: Номенклатура библиотек Salvo для компилятора Си ImageCraft ICCAVR** 

### **Тип**

Дистрибутив Salvo Lite содержит *свободные* (*freeware*) библиотеки. Все остальные дистрибутивы Salvo содержат *стандартные* (*standard*) библиотеки. Дополнительную информацию о типах библиотек см. в главе *Библиотеки* (*Libraries*) документа *Руководство пользователя Salvo* (*Salvo User Manual*).

## **Целевой процессор**

Каждая библиотека предназначена для одного или нескольких определенных процессоров. Таблица 2 перечисляет корректные библиотеки для каждого поддерживаемого процессора AVR или MegaAVR.

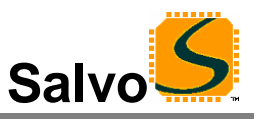

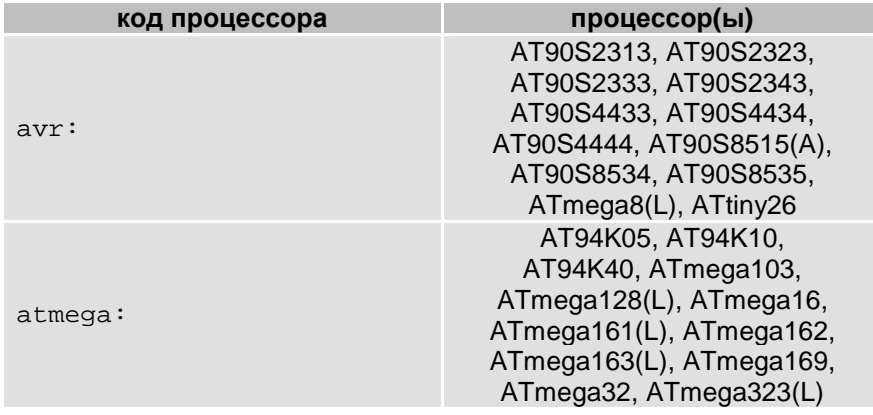

#### **Таблица 2: Процессоры для библиотек Salvo для компилятора Си ImageCraft ICCAVR**

**Замечание:** Результирующий код для отсутствующего в списке процессора в общем случае может быть получен, если процессор является членом семейства AVR или MegaAVR.

### **Опция**

Пользователи Salvo Pro могут выбирать между двумя наборами библиотек – стандартные библиотеки и стандартные с информацией для отладки в исходных кодах. Последние могут быть получены с помощью опции командной строки +g компилятора Си ImageCraft ICCAVR. Это добавит отладочную информацию в библиотеки, делая их идеальными для прогона и пошаговой отладки в отладчике ICCAVR. Для использования этих библиотек в проекте, необходимо выбрать ту, которая включает отладочные коды (например, libsliccavrit.a) вместо обычной (например, libsliccavr-t.a).

### **Конфигурация**

Для различных дистрибутивов Salvo предусмотрены различные конфигурации библиотек, позволяющие пользователю минимизировать код ядра Salvo. Дополнительную информацию о конфигурации библиотек см. в главе *Библиотеки* документа *Руководство пользователя Salvo*.

### **Установки компиляции**

Библиотеки Salvo для компилятора Си ImageCraft ICCAVR построены, используя установки по умолчанию, описанные в главе *Библиотеки* документа *Руководство пользователя Salvo*. Специфические для процессоров установки и их замены перечислены в Таблице 3.

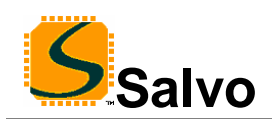

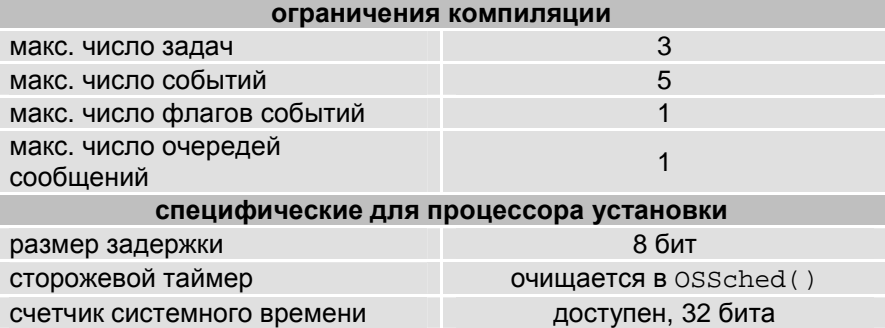

#### **Таблица 3: Установки и замены для библиотек Salvo для компилятора Си ImageCraft ICCAVR**

**Замечание:** Ограничения компиляции библиотек Salvo могут быть изменены в меньшую сторону (все дистрибутивы Salvo) или в большую сторону (все дистрибутивы Salvo кроме Salvo Lite) относительно значений по умолчанию. См. главу *Библиотеки* документа *Руководство пользователя Salvo*.

### **Доступные библиотеки**

Всего доступно 34 библиотеки Salvo для компилятора Си ImageCraft ICCAVR. Каждый тип дистрибутива Salvo для Atmel AVR и MegaAVR включает также библиотеки Salvo из младших версий дистрибутивов.

# **Специфичные для процессора исходные файлы Salvo**

Для компиляции с исходным кодом Salvo Pro требуется один из двух отличающихся исходных файлов – porticcavr.s или porticcatmega.s. Для определенного целевого процессора необходимо использовать файл в соответствии с кодом процессора из номенклатуры Таблицы 2.

**Замечание:** porticcavr.s будет работать с любым процессором AVR, имеющим не более 8 KB программной памяти. porticcatmega.s требуется для процессоров MegaAVR, адресующих более 8 KB программной памяти.

# **Примеры salvocfg.h**

Ниже приводятся примеры файлов конфигурации проекта salvocfg.h для различных дистрибутивов Salvo для Atmel AVR и MegaAVR, использующих целевой микроконтроллер AT90S8515.

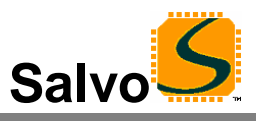

Замечание: При изменении заданных по умолчанию числа задач, событий и т.п. при построении с библиотеками Salvo в файле проекта salvocfg.h должны быть определены OSTASKS и OSEVENTS соответственно. При отсутствии определений, будут использованы значения по умолчанию (см. Таблицу 3).

### Компиляция с библиотеками Salvo Lite

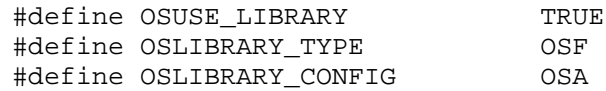

Листинг 1: Пример salvocfg.h для компиляции с библиотеками, используя libsficcavr-a.a

### Компиляция с библиотеками Salvo tiny

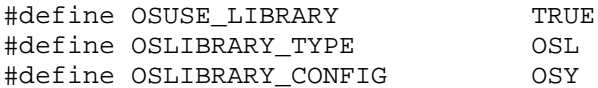

Листинг 2: Пример salvocfg.h для компиляции с библиотеками, используя libsliccavr-y.a

### Компиляция с библиотеками Salvo SE

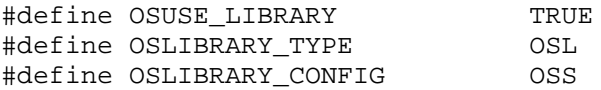

Листинг 3: Пример salvocfg.h для компиляции с библиотеками, используя libsliccavr-s.a

### Компиляция с библиотеками Salvo LE & Pro

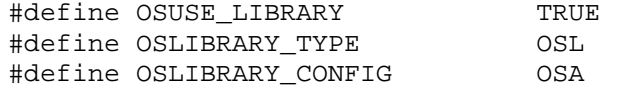

Листинг 4: Пример salvocfg.h для компиляции с библиотеками, используя libsliccavr-а.а или libsliccavria.a

### Компиляция с исходными кодами Salvo Pro

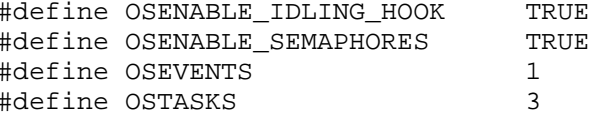

Листинг 5: Пример salvocfg.h для компиляции с исходным кодом

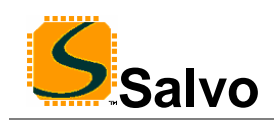

# **Эффективность**

### **Использование памяти**

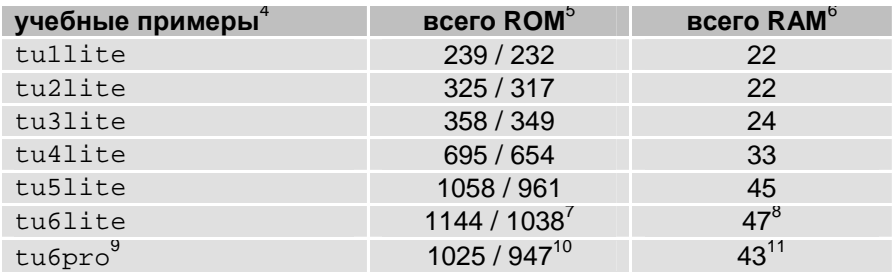

**Таблица 4: Требования памяти ROM и RAM для приложения Salvo, создаваемого компилятором Си ImageCraft ICCAVR** 

### **Специальные вопросы**

### **Размер стека**

Компилятор Си ImageCraft ICCAVR использует два раздельных стека – один для адресов возврата (аппаратный стек, управляемый SP) и один для передачи параметров и хранения локальных данных (программный стек, управляемый Y).

По сравнению с не Salvo не многозадачным приложением со схожей структурой вызовов, соответствующее приложение Salvo потребует дополнительно 4-х байт (т.е. двух адресов возврата) в аппаратном стеке. $12$ 

Размер аппаратного стека может быть установлен в ICCAVR IDE в меню *Project>Options>Target>Advanced>Return Stack Size* или в командной строке компоновщика iccavr, например:

iccavr ... –dhwstk\_size:20 ...

Приложения, использующие вложенные прерывания, плавающую точку или типы long, потребуют большего аппаратного стека, чем определено по умолчанию – см. ICCAVR Help для получения дополнительной информации.

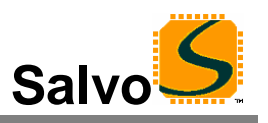

### Внешняя память SRAM

Глобальные объекты Salvo<sup>13</sup> могут быть размещены как во внутренней, так и во внешней памяти данных RAM, В ImageCraft ICCAVR IDE размещение объектов (например, переменных) в области программы data контролируется через меню Project>Options>Target>Device Configuration (Internal SRAM), и т.д. В командной строке компоновщика iccavr расположение этих объектов определяется при помощи команды -bdata:start,end, например:

 $iccavr$  ...  $-bdata:0x260.0xfftf$  ...

определяет, что область data начинается по адресу 0x260 (конец внутренней памяти SRAM) и продолжается до 0xFFFF (граница 64 KБ).

Глобальные объекты Salvo могут быть помещены группой в любом месте памяти RAM (внутренней или внешней), специфицируя стартовый и конечный адреса программной области salvoram. Это применимо к исходному коду и к компиляции с библиотеками. Например, для размещения всех глобальных объектов Salvo в 256байтном блоке внешней памяти RAM в самом конце 32 КБ границы, при компоновке приложения используется следующее<sup>14</sup>:

iccavr ... -bsalvoram: 0x7F00.0x7FFF ...

Замечание: Если не использовать аргумент командной строки компоновщика -b, программная область salvoram будет размещена непосредственно после области bss в области данных программы. Поэтому эта опция требуется только при желании разместить глобальные объекты Salvo отдельно от переменных программы и т.п. Порядок областей программы может быть изменен директивой ассемблера.area.

### Сегменты данных

Регистр RAMPD обычно используется для доступа ко всему пространству данных в процессорах с более чем 64 КБ пространством памяти данных. Не имеется никаких средств для доступа к глобальным объектам Salvo вне текущего сегмента данных размером в 64 КБ.

### Компрессор кода

Salvo обладает совместимостью с компрессором кода ImageCraft ICCAVR Code Compressor<sup>15</sup> как в библиотеках, так и при компиляции с исходным кодом.

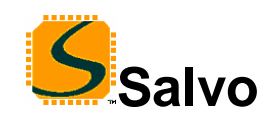

### **Косвенный вызов функций**

Для правильной работы компрессора кода, все косвенные вызовы функций должны выполняться при помощи xicall. Метод переключения контекста, используемый Salvo с компилятором Си ImageCraft ICCAVR использует xicall для всех своих косвенных вызовов функций.

# **Регистры R20..R23**

ICCAVR может быть проинструктирован не использовать регистры R20..R23. На практике, это оказывает незначительный эффект на код Salvo – это может немного повысить скорость работы и уменьшить размер памяти ROM.

Библиотеки Salvo сгенерированы *без* использования R20..R23, поэтому контроль над этими регистрами остается за программистом.

Пользователи Salvo Pro могут управлять использованием этих регистров в генерируемом исходном коде.

## **Расположение библиотек**

Компилятор Си ImageCraft ICCAVR предполагает размещение библиотек в директории \icc\lib. Поэтому инсталлятор Salvo размещает библиотеки для ICCAVR в двух местах: \salvo\lib\iccavr и icc\lib.

 $2$  Выполняется автоматически при помощи символов  $\text{\_IMASECRAPT\_}$  и  $\text{\_AVR}$ , определяемых компилятором.

 $\overline{a}$ 

 $1$  Микроконтроллеры tinyAVR не поддерживаются из-за отсутствия памяти RAM.

<sup>3</sup> Так как сохранение и восстановление бита I тесно связано с #pragma monitor компилятора, альтернативные методы в общем случае не рекомендованы.

<sup>4</sup> Salvo v.3.2.0 с ICCAVR v.6.28.

<sup>5</sup> В словах. Второй номер отражает размер ROM с разрешенным компрессором кода. Включает векторы прерываний и таблицу func\_lit для функций, вызываемых косвенно через xicall. R20..R23 не используются.

<sup>6</sup> В байтах. Не включает память RAM, резервируемую для адресов возврата (аппаратный стек) и передачи параметров и хранения локальных переменных (программный стек).<br><sup>7</sup> Включает 3 бойто на сокции і датья.

Включает 2 байта из секции idata.

 $^8$  Включает 2 байта из секции  $\rm{data.}$ 

<sup>9</sup> Компиляция с Salvo Pro несколько отличается от Salvo Lite при конфигурировании – см. учебный пример salvocfg.h.<br><sup>10</sup> -

Включает 2 байта из секции idata.

<sup>11</sup> Включает 2 байта из секции data.

<sup>&</sup>lt;sup>12</sup> Приложение Salvo Pro может уменьшить это на 2 байта (адрес возврата) встраиванием кода OSSched() в исходный код проекта способом inline.

Например, блоки управления задачами, указатели очередей, счетчики и т.д.

 $14$  Ошибка выделения достаточной памяти RAM для области salvoram приведет к ошибке компоновщика area 'salvoram' not large enough.

<sup>15</sup> Компрессор кода включен в ICCAVR Professional.